## PRG1-w1a 本当のScalaプロジェクト

脇田建

*2019.9.27*

### 講義のサポートサイト

### ✤ <https://prg1-2019.github.io/lecture/>

# 次回のこと[はウェブサイトを](https://prg1-2019.github.io/lecture/web/w1a.html)参照

### ✤ とても重要な内容が書かれています。 https://prg1-2019.github.io/lecture/web/w1a.html

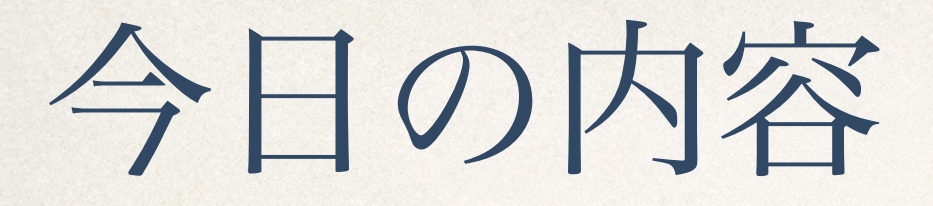

### ✤ 本当の Scalaプロジェクト - コンパイラの利用

✤ 本当の Scala 開発 - sbt

# プログラムの実行方式

プログラムの実行方式

✤ 直接実行方式(気合いで頑張る)

◆ コンパイラを用いた直接実行方式 (C, C++など)

◆ インタプリタを用いた解釈実行方式 (JavaScript, Ruby, Pythonなど)

✤ 仮想命令コンパイラと仮想機械を用いた解釈実行方式 (Java, Scala など)

# 直接実行方式

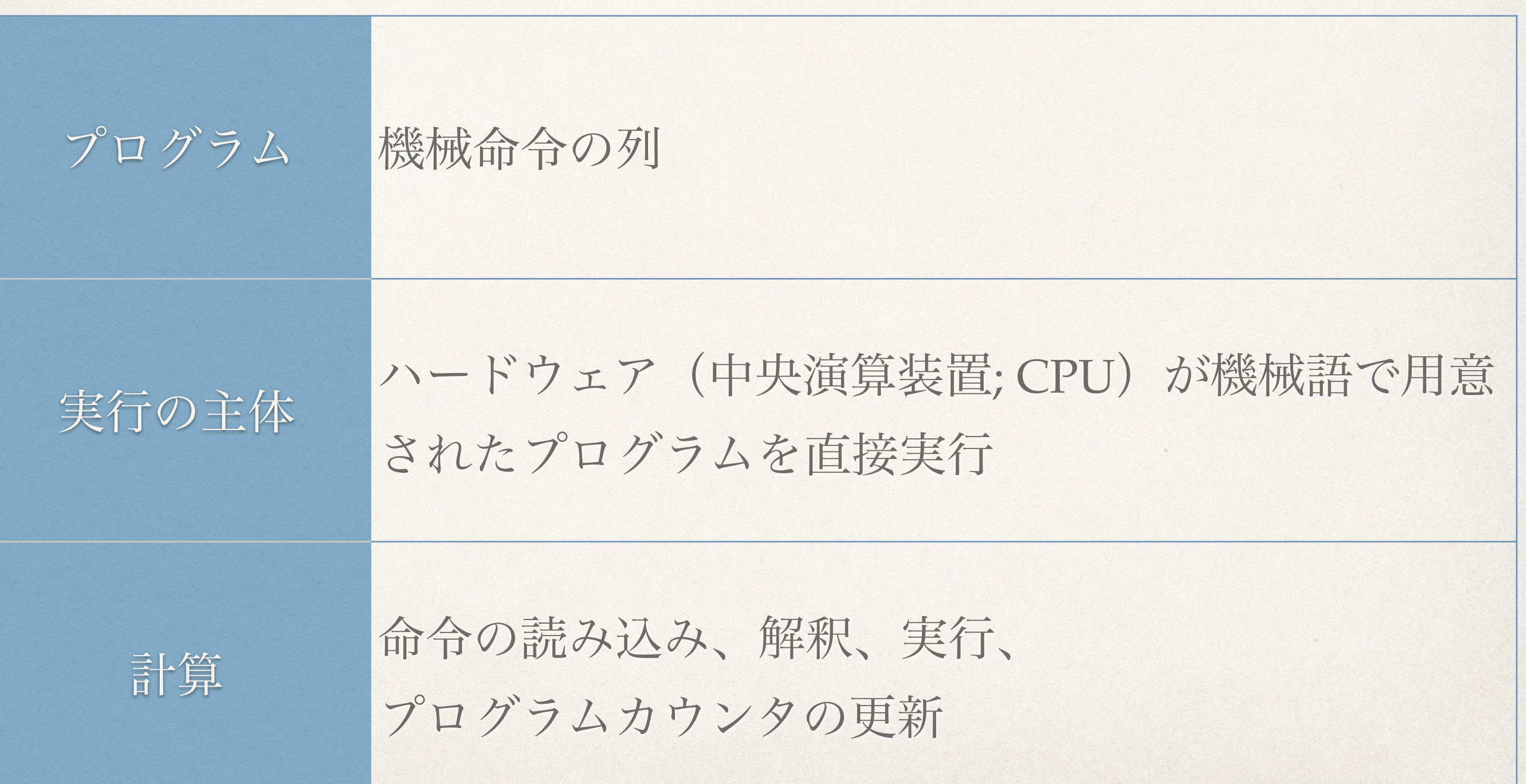

## 機械命令の直接実行

✤ CPUの性能の限界を引き出せる.

◆ コンパクトなコードを生成できる可能性がある.

✤ プログラミングの超絶技巧を可能にする(コードを書 き換えながら実行するとか)

◆↓でも、機械命令は、難しい. デバッグが大変.

### コンパイラを用いた直接実行方式

- ◆ 動機:機械命令を人間が準備するのはあまりにつらい. 助けて!
- ◆ ネイティブコードコンパイラ:人間にとって理解し易いプログラミング 言語(高級言語)を機械命令に翻訳するソフトウェア
	- ✤ 記述性が飛躍的に高まり,ソフトウェアの生産性が大幅に高まった
	- ✤ 最適化コンパイラの性能は年々向上しており,生成されたコードは十 分な実行性能を誇る.
- ◆ 各種のネイティブコードコンパイラ
	- ✤ C: **clang** や gcc / C++: clang++ や g++ / OCaml: ocamlopt

# コンパイラを用いた直接実行方式

```
$ cat simple.c
#include <stdio.h>
int simple(int a, int n) {
 for (int i = 1; i <= n; i++) { a += i; }
  return a;
                               プログラムを作成して
```
int main() { printf("1 + 2 + .. + 10 = %d\n", simple(0, 10)); }

\$ **clang -o simple simple.c**

\$ **./simple**  $1 + 2 + ... + 10 = 55$ 

コンパイルして

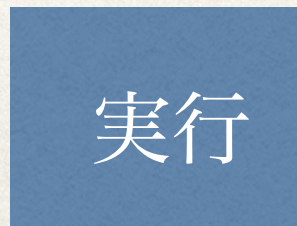

### インタプリタを用いた実行方式

- ☀ 動機:「プログラム作成,コンパイル,実行」の繰り返しは面倒. す ぐに実行したい.
- ◆ インタプリタ:プログラムを読み取り,意味を解釈しながら,その場 で実行するプログラム
	- ✤ プログラム断片を徐々に入力し,少しずつ実行できるので,わか りやすい.
- ◆ 各種のインタプリタ

✤ matlab, ocaml, perl, python, R, ruby, **scala**, Scheme (gauche, rabbit)

# インタプリタを用いた実行例

#### \$ **scala**

Welcome to Scala 2.12.8 (Java HotSpot(TM) 64-Bit Server VM, Java 11).

Type in expressions for evaluation. Or try :help.

```
scala> def simple(a: Int, n: Int): Int = {
       def aux(a: Int, i: Int): Int = {
      \text{if } (i > n) \text{ a else } \text{aux}(a + i, i + 1) | }
          | aux(a, 1);
 | }
```
simple: (a: Int, n: Int)Int

scala> **simple(0, 10)** res $0:$  Int = 55

scala> **simple(0, 30)** res1: Int =  $465$ 

参考:Scalaのインタプリタにファイル

を読み込む方法

\$ **scala** Scalaのインタプリタの起動

Welcome to Scala 2.12.7 (Java HotSpot(TM) 64-Bit Server VM, Java 11). Type in expressions for evaluation. Or try :help.

scala> **:load simple.scala** Loading simple.scala... defined object Simple

Scalaファイル (simple.scala) の読み込み

scala> **Simple.simple(0, 10)** res $0:$  Int = 55

simple.scala で定義されている simple 関数の呼び出し

インタプリタの働き

✤ 入力されたプログラムの構文解析

✤ 構文エラーの指摘

✤ プログラムの意味の解釈

✤ 意味に関するエラーの指摘

scala> $(+a 1)$ <console>:1: error: ')' expected but integer literal found.  $(+ a 1)$  $\Lambda$ 

scala $> b + 1$ <console>:12: error: not found: value b  $b + 1$  $\Lambda$ 

✤ プログラムの意味にしたがって評価・実行

✤ 実行結果の出力

scala> Simple.simple(0, 10)  $res7: Int = 55$ 

### 仮想機械を用いた実行方式

- ✤ バイトコードコンパイラ
	- ✤ バイトコード(仮想命令) ⇔ ネイティブコード(機械命令の別名)
	- ✤ やや抽象度の高い命令(バイトコード)を準備する.
- ✤ 仮想機械:バイトコード列を解釈・実行する処理系
	- ✤ バイトコードのインタプリタ(仮想CPUの真似をするソフトウェアと見做せる. ネイティブコンパイラでの実行より10~20倍遅い)
	- ✤ **JIT** コンパイラ **(Just-in-time compiler)**:バイトコード断片の仮想命令を解釈・ 実行しつつ,対応するネイティブコードを生成する. 次回、同じ断片が実行する ときは,そのネイティブコードを実行するので高速.

参考:バイトコードコンパイラと仮

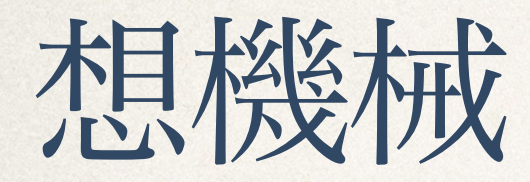

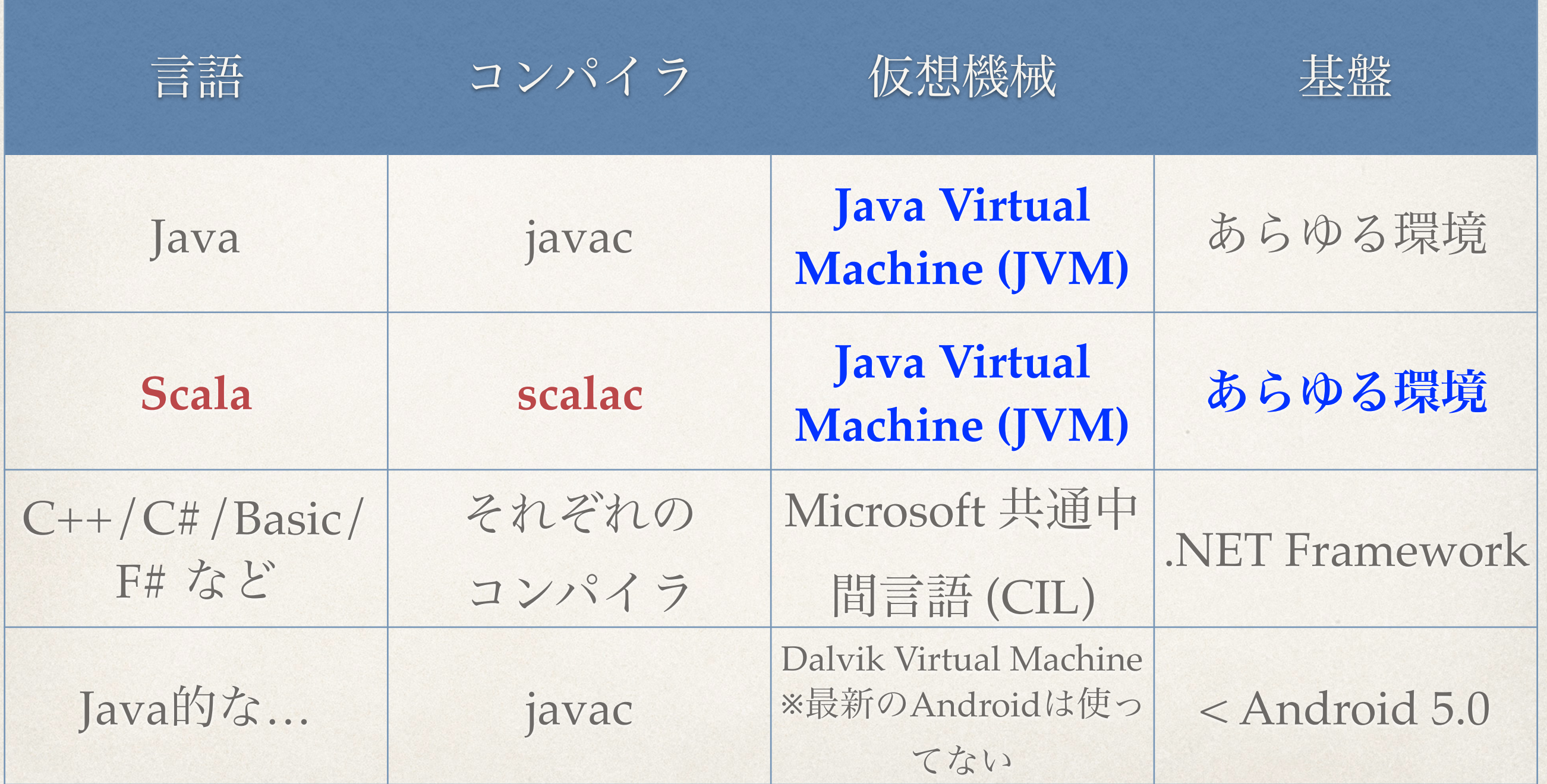

# 仮想機械を用いた実行例

```
$ cat simple.scala
プログラムを作成
object Simple {
 def simple(a: Int, n: Int): Int = {
  def aux(a: Int, i: Int): Int = {
   if (i > n) a else aux(a + i, i + 1) }
  aux(a, 1); }
```

```
 def main(arguments: Array[String]) {
 println("1 + 2 + ... + 10 =" +
    simple(0, 10))
```
}

}

#### \$ **scalac simple.scala**

コンパイル: Simple.class, Simple\$.class

```
$ scala Simple
1 + 2 + ... + 10 = 55
```
実行と結果の印字

### 仮想機械を用いる利点

✤ 可搬性 **(portability)**: コンパイルしたプログラムを異な るアーキテクチャの機械で実行できる.OS (Android, iOS, Linux/OS X, UNIX, Windows, zOS) にもアーキ テクチャ(ARM, AMD64, x86/x64, POWER)にも依存 しない実行方式.

✤ JITを利用すると,思いの外,高性能

# バイトコードコンパイラと仮想機械

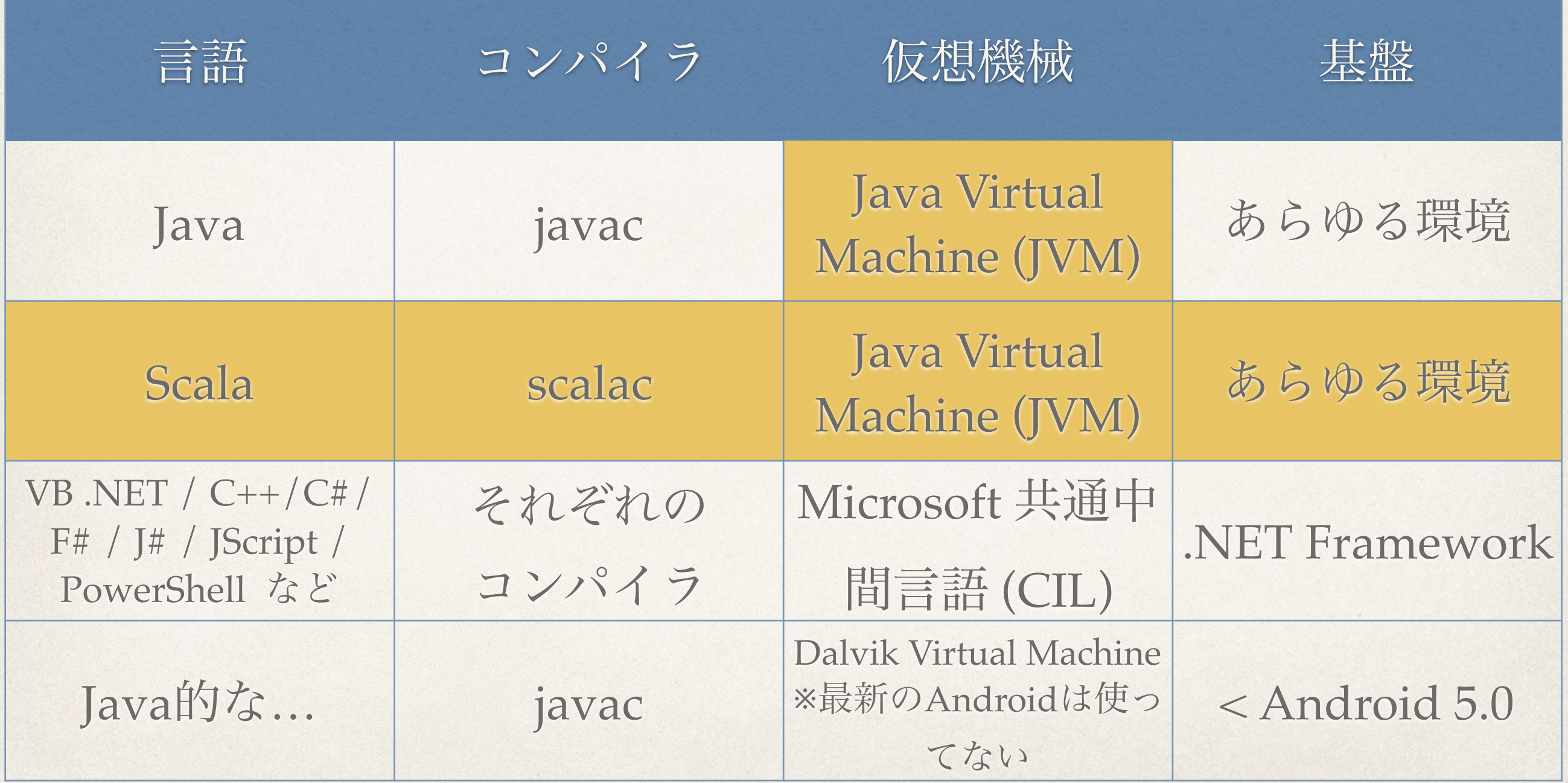

# 多言語→共通仮想機械 (JVM)

### プログラミング言語

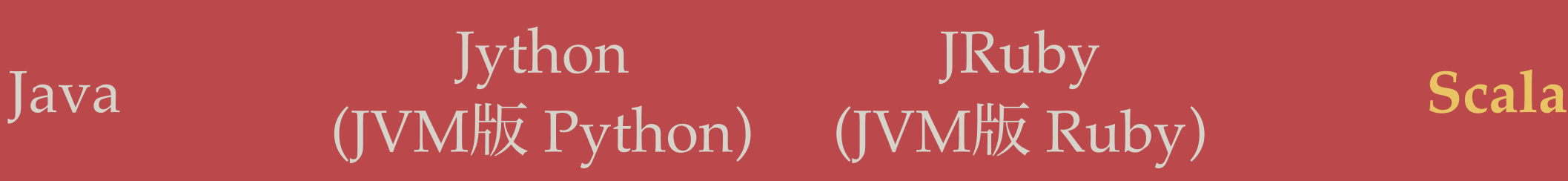

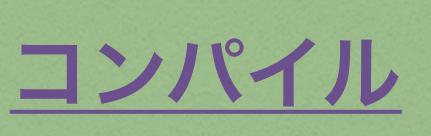

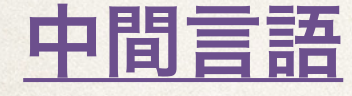

Java のバイトコード

仮想実行基盤

Java 仮想機械

(JVM; Java Virtual Machine)

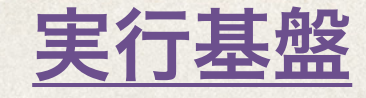

実行基盤 演算装置 (Microprocessor)

# 本当の Scala の開発環境 (**sbt**)

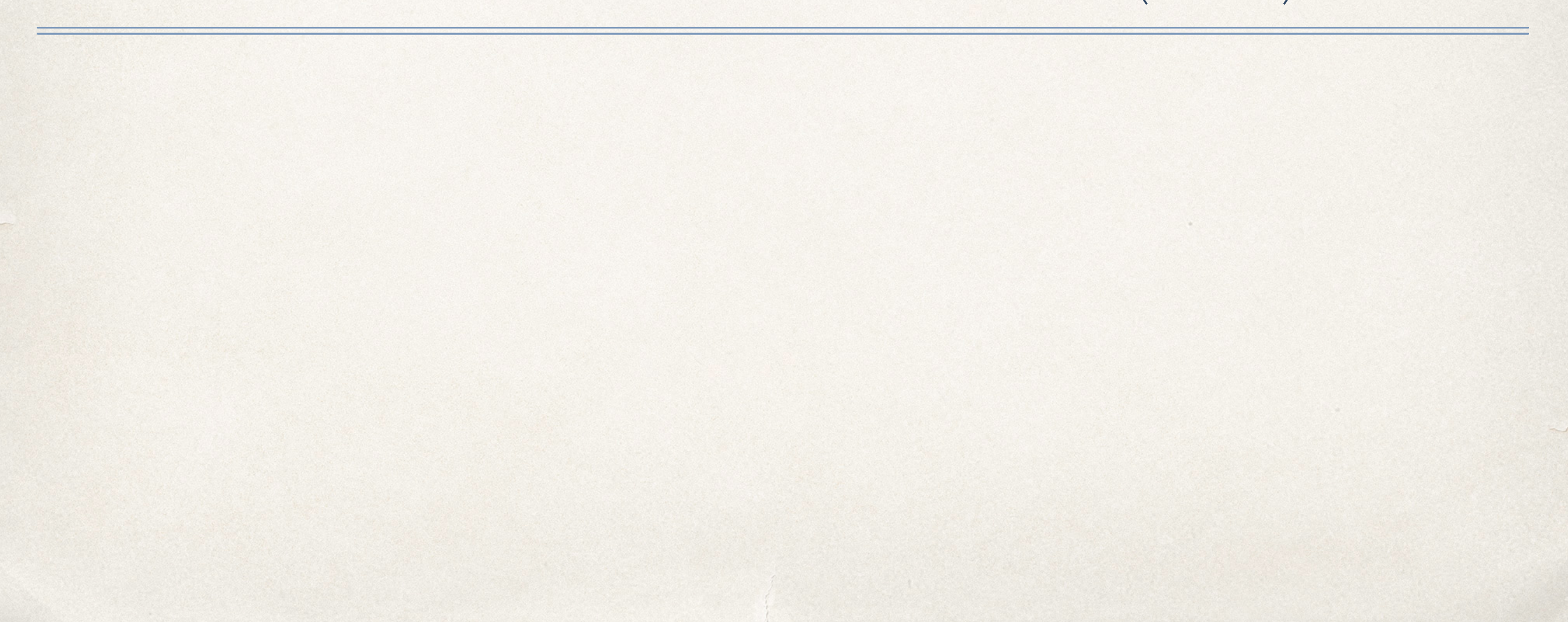

# プログラムの開発ステップ

1. プログラムを書く 2. コンパイル:文法エ ラーや意味エラーに出 会ったらステップ1へ

4. テスト:テストに失敗 したら、頭を冷してか らステップ1へ

5. 完成!

3. 実行:実行時エラーに 出会ったらステップ1へ

Scala開発の風景 – 各ステップでどんな 作業をしているか考えて下さい

#### ☁ **scalac fix.scala**

```
fix0.scala:1: error: expected class or object 
definition
def simple(a: Int, n: Int): Int = {
^
```
**fix0.scala:8: error: expected class or object definition**  $printhn("1 + 2 + ... + 10 = " + simple(0, 10))$ 

**two errors found**

**^**

#### ☁ **scalac fix.scala**

**fix1.scala:4: warning: a pure expression does nothing in statement position** if  $(i > n)$  a else aux $(a + i, i + 1)$  **^**

**fix1.scala:6: error: type mismatch; found : Unit required: Int aux(a, 1); ^**

**one warning found one error found**

☁ **scalac fix.scala**

☁ **scala Fix**

 $1 + 2 + ... + 10 = 11$ 

バグった!

☁ **scalac fix.scala**

```
☁ scala Fix
```

```
1 + 2 + ... + 10 = 55
```
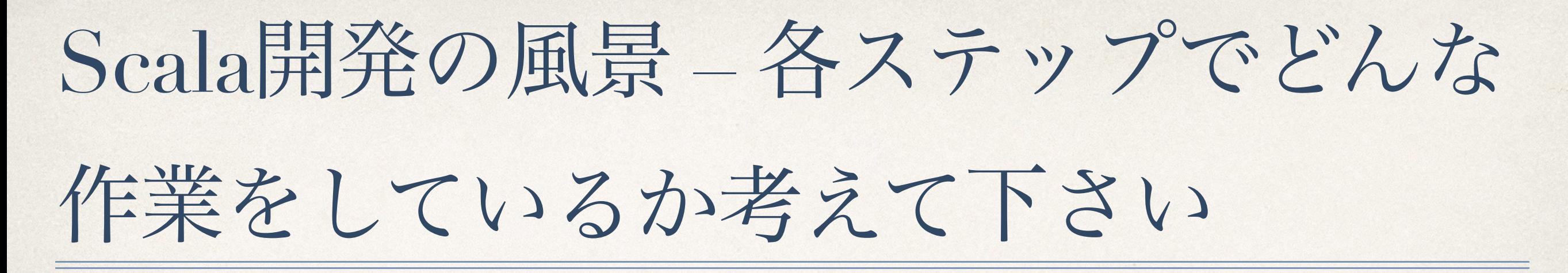

- ☁ **scalac fix.scala**
- ☁ **scalac fix.scala**
- ☁ **scalac fix.scala**
- ☁ **scala Fix**
- ☁ **scalac fix.scala**
- ☁ **scala Fix**

プログラミング作業は、コ ンパイル、実行、テストの 連続(たくさんタイピング しなくてはいけない)

しかも、scalac と scala は 起動が遅い

### bashの便利な機能

◆ コマンド実行履歴機能:1キー、↓キー

✤ 以前実行したコマンドの再実行

✤ コマンド行編集機能:**Ctrl-a**, **Ctrl-b (**← キー**)**, **Ctrl-f (**→ キー**)**, **Ctrl-e**

✤ コマンド入力中の小さな間違いを素早く修正するのに便利

✤ コマンド再実行:**!**

✤ **!!** – 直前に実行したコマンドの再実行

✤ **!sc** – コマンド実行履歴のなかで "sc" で始まるコマンドを探し、それを実行

## さらに便利な sbt (Scala build tool)

✤ Scala の開発環境(地味、でもとても便利)

- ◆ Scalaプログラムのビルド (コンパイル & 統合)
- ✤ 必要な Scala パッケージの自動インストール
- ✤ 継続的コンパイル、継続的テスト
- ✤ Scala インタプリタとの統合
- ✤ Java のサポート
- ◆ 実はみなさんはすでに使っています。

# sbtの利用: 起動

### **q3-prg\$ sbt**

[info] Loading settings for project global-plugins from plugins.sbt ...

[info] Loading global plugins from /Users/wakita/Dropbox/lib/sbt/1.0/plugins [info] Loading project definition from /Users/wakita/Dropbox/doc/classes/q3 prg/lecture/project

[info] Updating ProjectRef(uri("file:/Users/wakita/Dropbox/doc/classes/q3-prg/ lecture/project/"), "lecture-build")...

[info] Done updating.

[info] Loading settings for project root from build.sbt ...

[info] Set current project to root (in build file:/Users/wakita/Dropbox/doc/classes/ q3-prg/lecture/)

[info] sbt server started at <u>local:///Users/wakita/.sbt/1.0/server/</u> [317febbe5f3a3aa00801/sock](local:///Users/wakita/.sbt/1.0/server/317febbe5f3a3aa00801/sock)

#### **sbt:root>**

# sbtの利用: プロジェクト $k010$ コンパイル

### **sbt:root> lx01/compile**

[info] Updating lx01...

[info] Done updating.

[info] Compiling 7 Scala sources to /Users/wakita/.tmp/sbt/prg19/ lx01/scala-2.12/classes ...

[warn] /Users/wakita/Dropbox/doc/classes/q3-prg/lecture/lx/lx01/ hello5a.scala:2:13: parameter value role in method hello is never used [warn] いくつかの警告は省略

[success] Total time: 3 s, completed Sep 27, 2019, 9:55:57 AM **sbt:root> lx01/compile**

[success] Total time: 0 s, completed Sep 27, 2019, 9:56:13 AM **sbt:root>**

# sbtの利用: プロジェクトlx01の実行

#### **sbt:root> lx01/run**

[warn] Multiple main classes detected. Run 'show discoveredMainClasses' to see the list Multiple main classes detected, select one to run: [1] Hello1

```
…
 [7] Hello6
Enter number: [info] Packaging /Users/wakita/.tmp/sbt/prg19/lx01/scala-2.12/
lx01_2.12-0.1-SNAPSHOT.jar ...
[info] Done packaging.
1
```

```
[info] Running (fork) Hello1
[info] プログラミング第一へようこそ!
```
[success] Total time: 4 s, completed Sep 27, 2019, 9:58:47 AM

#### **sbt:root>**

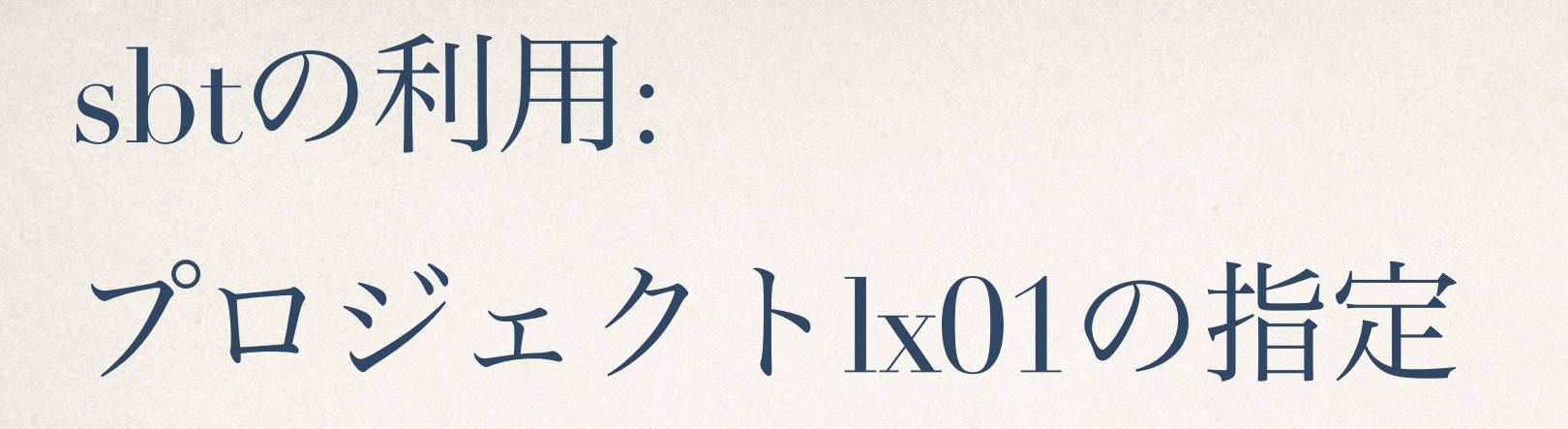

lx01/compile, lx01/run のように プロジェクト名(ここでは lx01)を指定するのが面倒な不精 者のために

### **sbt:root> project lx01** [info] Set current project to lx01 (in build file:/Users/ wakita/Dropbox/doc/classes/q3-prg/)

**sbt:lx01> compile**

**sbt:lx01> run**

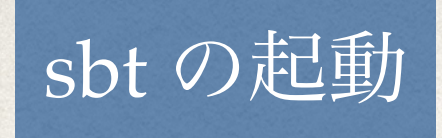

☁ **sbt**

### lx01a\_sbt プロジェクトを指定

sbt:root> **project lx01a\_sbt**

### run コマンドでコンパイル&実行

#### sbt:x01a\_sbt> **run**

…

[**error**] /Users/wakita/Dropbox/doc/classes/q3 prg/lx01a\_sbt/src/fix.scala:1:1: expected class or object definition

 $$ [**error**] ^

[**error**] (Compile / compileIncremental) Compilation failed

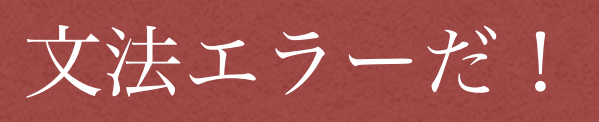

### プログラムを修正して、再実行

#### sbt:lx01a\_sbt> **run**

[**error**] /Users/wakita/Dropbox/doc/classes/q3 prg/lx01a\_sbt/src/fix.scala:6:8: type mismatch;

[**error**] found : Unit [**error**] required: Int [**error**] aux(a, 1); [**error**] ^

…

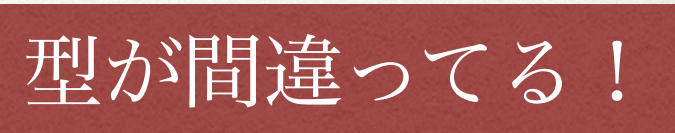

### プログラムを修正して、再実行

sbt:x01a\_sbt> **run** [info] Running (fork) Fix  $\left[\text{info}\right] 1 + 2 + ... + 10 = 11$ 12:24:10 PM

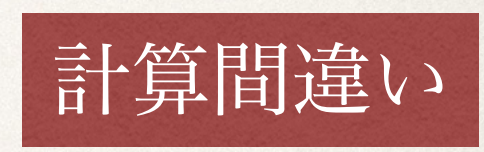

### プログラムを修正して、再実行

#### sbt:x01a\_sbt> **run**

[info] Compiling 1 Scala source to /Users/ wakita/.tmp/sbt/prg18.is.titech.ac.jp/lx01a\_sbt/ scala-2.12/classes ... [info] Running (fork) Fix  $\left[ \text{info} \right] 1 + 2 + ... + 10 = 55$ 

### 不精者のための sbt

✤ "run" を何度も入力する のが面倒じゃ

✤ コマンド履歴(↑と ↓)を使って下さい ✤ ↑ と ↓ を入力するのも 面倒じゃ

✤ なんというワガママ

✤ そういうアンタに

"~run" コマンド

☁ sbt

### sbt セッションを通して実行したのは最初の ~run コマンドだけ

[info] Set current project to cs1-lx00a (in build file:/Users/wakita/tmp/lx00a/)

#### $>$   $\sim$ run

[info] Compiling 1 Scala source to /Users/wakita/tmp/cs1f/scala-2.11/classes...

[error] /Users/wakita/tmp/lx00a/src/lx00-a.scala:2: expected class or object definition

[error] def simple(a: Int, n: Int): Int = {

[error] ^

[error] /Users/wakita/tmp/lx00a/src/lx00-a.scala:9: expected class or object definition

[error] def main(arguments: Array[String]) {

[error] ^

[error] two errors found

[error] (compile:compileIncremental) Compilation failed

[error] Total time: 2 s, completed 2015/10/06 6:27:08

**1. Waiting for source changes... (press enter to interrupt)**

[info] Compiling 1 Scala source to /Users/wakita/tmp/cs1f/scala-2.11/classes...

[info] Running Simple

 $\left[\text{info}\right] 1 + 2 + ... + 10 = 14$ 

[success] Total time: 3 s, completed 2015/10/06 6:27:19

#### **2. Waiting for source changes... (press enter to interrupt)**

[info] Compiling 1 Scala source to /Users/wakita/tmp/cs1f/scala-2.11/classes...

[info] Running Simple

 $\left[ \text{info} \right] 1 + 2 + ... + 10 = 55$ 

[success] Total time: 1 s, completed 2015/10/06 6:27:30

**3. Waiting for source changes... (press enter to interrupt)**

### プログラムを修正すると 自動的にコンパイル&実行

### 継続的実行をやめるときは enter

## sbt プロジェクトの構成

✤ 作業用のフォルダを準備する

✤ **build.sbt** プロジェクトの設定

✤ **src**

✤

プログラムを保存するディレクトリ

✤ **project** sbtが勝手に作る

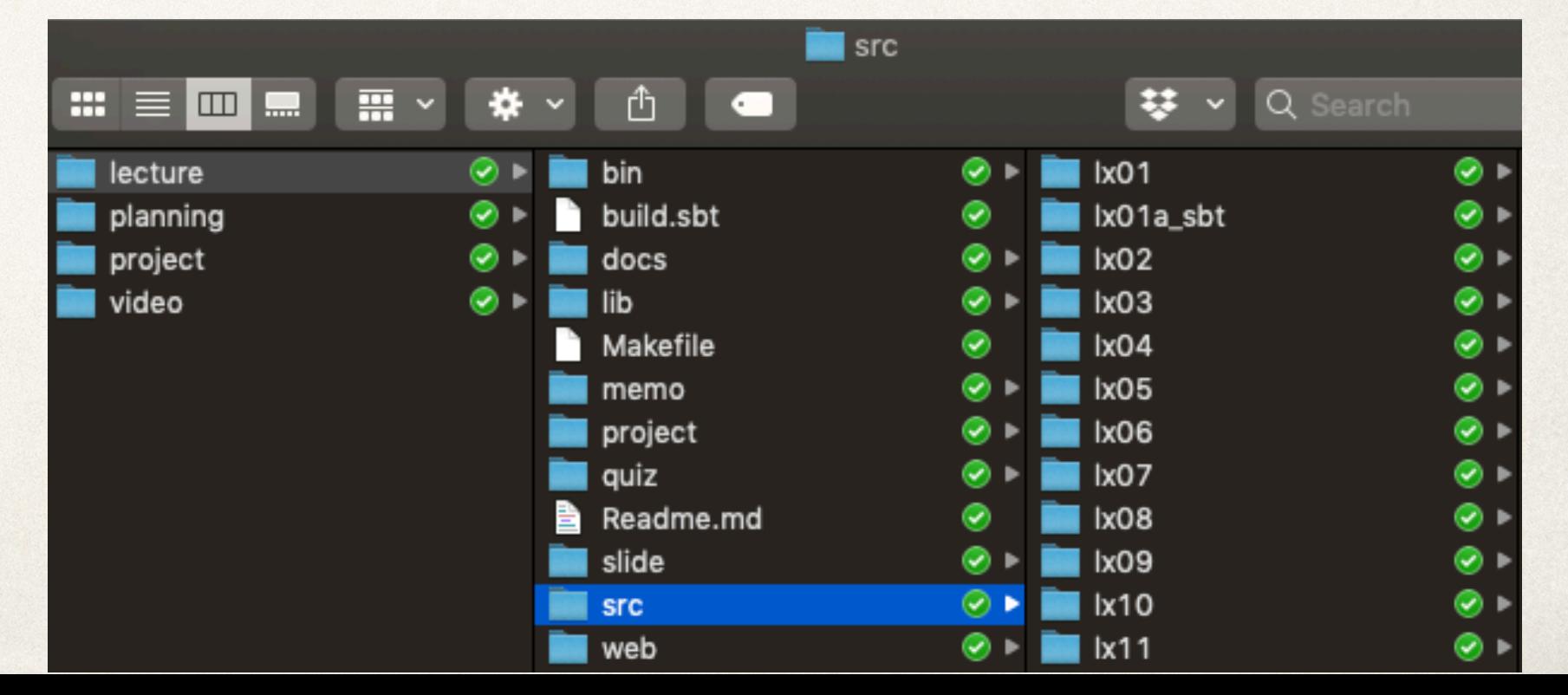

本当のScalaプログラム

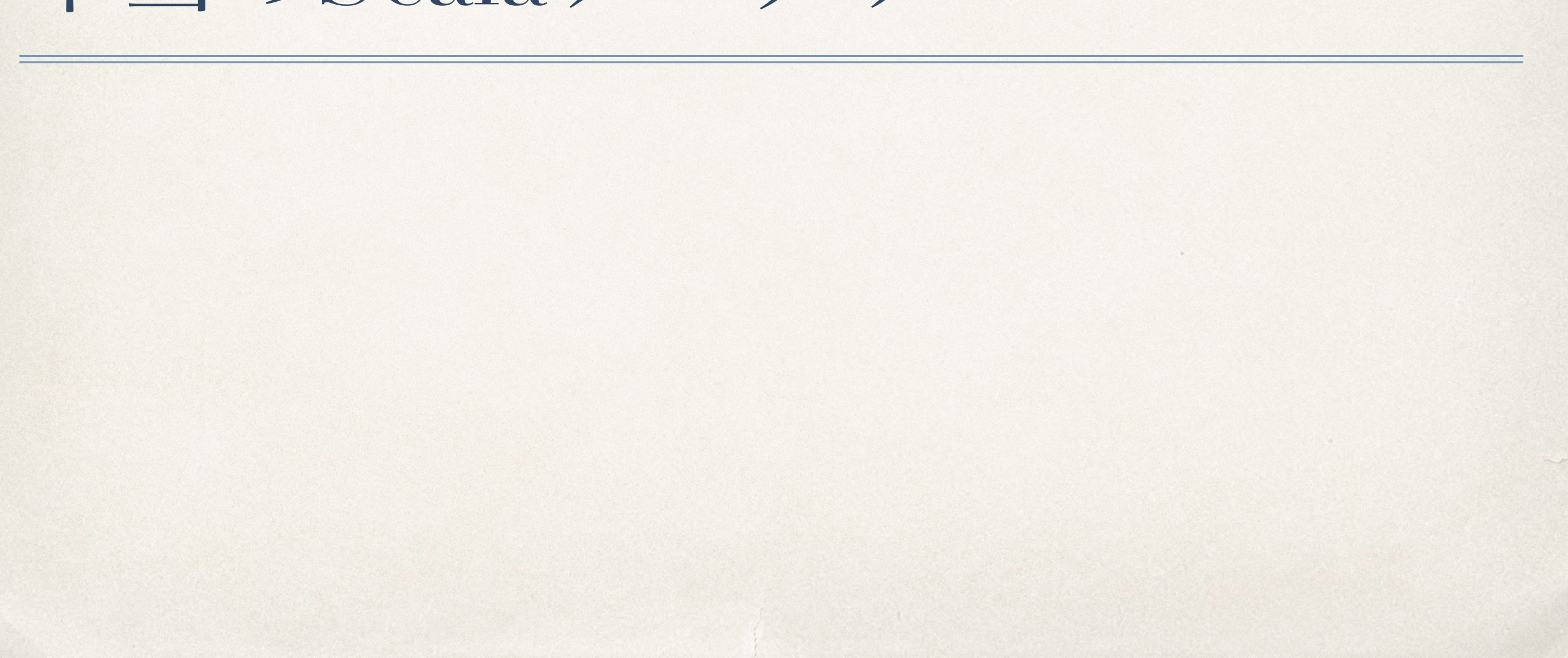

## 本当の Scala プログラム

- Scala のプログラムの構造, **object** 宣言, **main**, **App**
	- **object / class / trait** さまざまな定義
		- val x = expr: 定数宣言
		- **var x** = expr: 変数宣言とその初期値の設定
		- **type**  $x =$  **texpr: 型宣言**
		- def f(arguments ...): T => { ... }: 関数やメソッドの定義 特殊な関数 main

# 最小構成のプログラムの例

#### **[Hello1@GitHub](https://github.com/prg1-2019/lecture/blob/master/src/lx01/hello1.scala)** ⇒

object Hello1 { def main(args: Array[String]) { println("プログラミング第一へようこそ!")

}

### 最小構成のプログラムの例(別の流儀)

#### **[Hello2@GitHub](https://github.com/prg1-2019/lecture/blob/master/src/lx01/hello2.scala)** ⇒

### object Hello2 extends App { println("プログラミング第一へようこそ!")

### main関数本体に複数の文を持つ場合

#### **[Hello3@GitHub](https://github.com/prg1-2019/lecture/blob/master/src/lx01/hello3.scala)** ⇒

object Hello3 { def main(args: Array[String]) { **println("**プログラミング第一へようこそ!**") println("**講義担当は脇田 建(わきた けん)です。**") println("**演習担当は叢 悠悠(そう ゆうゆう)です。**")**

}

### 定数宣言とその利用

}

#### **[Hello4@GitHub](https://github.com/prg1-2019/lecture/blob/master/src/lx01/hello4.scala)** ⇒

object Hello4 extends App { **val instructor1 = "**脇田 建(わきた けん)**" val instructor2 = "**叢 悠悠(そう ゆうゆう)**"** println("講義の担当は" + **instructor1** + "です。") println("演習の担当は" + **instructor2** + "です。")

### 関数官言とその利用

}

}

}

object Hello5 { **def hello(role: String, professor: String)** { println(role + "担当は" + professor + "です。") **[Hello5@GitHub](https://github.com/prg1-2019/lecture/blob/master/src/lx01/hello5.scala)** ⇒

def main(args: Array[String]) { **hello("**講義**", "**脇田 建(わきた けん)**")** hello("演習", "叢 悠悠 (そうゆうゆう) ")

# 変数宣言とその利用

#### **[Hello6@GitHub](https://github.com/prg1-2019/lecture/blob/master/src/lx01/hello6.scala)** ⇒

```
object Hello6 extends App {
 val instructors = List("脇田 建(わきた けん)", "叢 悠悠(そう ゆうゆう)")
 var instr = 0 def hello(role: String) {
   assert(instr < instructors.length)
  println(s"${role}担当は${instructors(instr)}です。")
  instr = instr + 1 }
  hello("講義")
```

```
 hello("演習")
```
## 本日のまとめ

[本日のウェブページ](https://prg1-2019.github.io/lecture/web/w1a.html) ⇒

✤ ガイダンス

### ✤ プログラムの実行方式

### \* インタプリタとコンパイラ

✤ 本当のScala開発 (sbt)

### ✤ 本当のScala